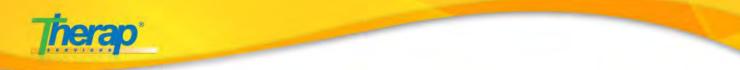

# Therap Billing Module Setup (NY) – Residential Habilitation

The most important steps to setting up the Billing module are explained first.

- Create Revenue Code
- Create Habilitation Service Type
- Hab Plan Checklist mapping
- Create Description Code
- Create Attendance Type

|          |                  | B                                                                                                    | illing                                                                                                    | <b>a</b> : |
|----------|------------------|----------------------------------------------------------------------------------------------------|----------------------------------------------------------------------------------------------------|------------|
| Step 4   | Funding          | j Source                                                                                                    | New   List                                                                                                    | Step       |
| ) 4<br>\ | J                |                                                                                                    | •                                                                                                    |            |
|          | Descrip          | tion/Code                                                                                                    | New   List   Archive                                                                                                    |            |
| Step 5   | Cost Ce          | nter Type                                                                                                    | New   List   Archive                                                                                                    |            |
|          | Attenda          | псе Туре                                                                                                    | New   List                                                                                                    |            |
|          | Taxono           | my Code                                                                                                    | New   List                                                                                                    | Ste        |
|          | Billing P        | Provider                                                                                                    | New   List                                                                                                    |            |
|          | Custom           | PDF Invoice                                                                                                    | New   List                                                                                                    |            |
| Step 1   | CMS-15           | 00 Print Calibration                                                                                                    | New   List                                                                                                    |            |
|          | Revenu           | e Code BETA                                                                                                    | New   List                                                                                                    | Ste        |
|          | Institut<br>BETA | ional Template Group                                                                                                    | New   List                                                                                                    | $\succ$    |
|          |                  | ional Template Group                                                                                                    | New   List                                                                                                    |            |
|          |                  | ional Template Group                                                                                                    | New   List<br>Care                                                                                                    |            |
|          |                  | ional Template Group                                                                                                    |                                                                                                    |            |
|          |                  |                                                                                                    | Care                                                                                                    |            |
|          |                  | Individual Intake                                                                                                    | Care New   Pending Admission   Import from Excel List   By Program   Search   Archive   Legacy IDF Archive                                                                                     |            |
|          |                  | Individual Intake<br>Individual                                                                                                    | Care New   Pending Admission   Import from Excel List   By Program   Search   Archive   Legacy IDF Archive                                                                                     |            |
|          |                  | Individual Intake<br>Individual<br>Individual Enrollment Archive                                                                                                    | Care New   Pending Admission   Import from Excel List   By Program   Search   Archive   Legacy IDF Archive By Program   By Individual                                                          |            |
|          |                  | Individual Intake<br>Individual<br>Individual Enrollment Archive<br>Add Individual(s) to Program                                                                                                    | Care New   Pending Admission   Import from Excel List   By Program   Search   Archive   Legacy IDF Archive By Program   By Individual Add                                                      |            |
|          | BETA             | Individual Intake<br>Individual<br>Individual Enrollment Archive<br>Add Individual(s) to Program<br>Individual Contact Report                                                                             | Care New   Pending Admission   Import from Excel List   By Program   Search   Archive   Legacy IDF Archive By Program   By Individual Add View                                                 |            |
|          | BETA             | Individual Intake<br>Individual<br>Individual Enrollment Archive<br>Add Individual(s) to Program<br>Individual Contact Report<br>ISP Program Scoring Method                                               | Care New   Pending Admission   Import from Excel List   By Program   Search   Archive   Legacy IDF Archive By Program   By Individual Add View New   List                                      |            |
|          | BETA             | Individual Intake<br>Individual<br>Individual<br>Individual Enrollment Archive<br>Add Individual(s) to Program<br>Individual Contact Report<br>ISP Program Scoring Method<br>Type of Habilitation Service | Care New   Pending Admission   Import from Excel List   By Program   Search   Archive   Legacy IDF Archive By Program   By Individual Add View New   List List List Configure Service Provider |            |

### Therap Services, LLC.

562 Watertown Avenue, Suite 3, Waterbury, CT 06708-2240, Phone: (203) 596-7553, www.therapservices.net

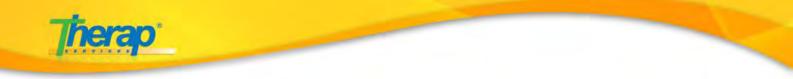

Please follow the following steps to set up the Billing module for your agency users.

## **Step 1** Create Revenue Code

a. First step to setting up the Billing section for regular users is to create a **Revenue Code.** 

| Institutional Claim <sup>BETA</sup>                                                                            | Click on New Revenue<br>Code link. |
|----------------------------------------------------------------------------------------------------|------------------------------------|
| New Revenue Code<br>Revenue Code List<br>New Institutional Template Group<br>Institutional Template Group List | B                                  |
| FirstPage View                                                                                                 |                                    |
|                                                                                                    | Click on the New link.             |
| Revenue Code 💷                                                                                                 | New List                           |
| Dashboard View                                                                                                 |                                    |

b. Enter the appropriate information in the 'Code' and 'Description' fields and click on 'Save' button to save the Revenue Code.

|                         | New Revenue Code                                       |
|-------------------------|--------------------------------------------------------|
| Revenue Code            | Enter Revenue<br>Code here.                            |
| * Code<br>* Description | 0240<br>Waiver Services Provided                       |
| Cancel                  | Enter Revenue<br>Code Description.                     |
|                         | Click on the 'Save' button<br>to save the Revenue Code |

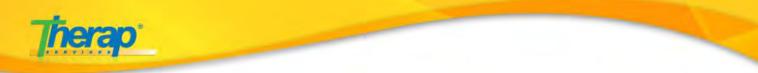

Another **Revenue Code** needs to be created for the non-billable services.

|                         | New Revenue Code                                       |
|-------------------------|--------------------------------------------------------|
| Revenue Code            | Enter Revenue<br>Code here.                            |
| * Code<br>* Description | 0999<br>Non-Billable                                   |
| Cancel                  | Enter Revenue<br>Code Description.                     |
|                         | Click on the 'Save' button<br>to save the Revenue Code |

The Revenue Code will be used while creating new **Service Description/Code** and new **Attendance Type**.

## **Step 2** Create Habilitation Service Type

a. The next step is to create a **Habilitation Service Type** from your FirstPage/Dashboard.

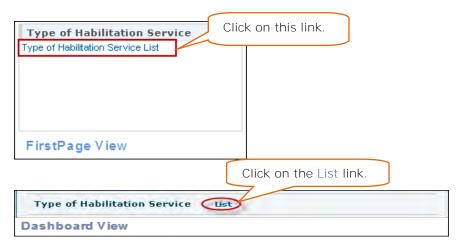

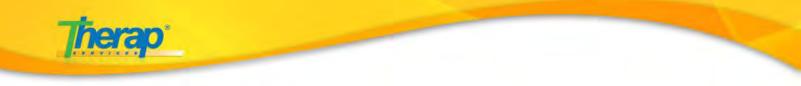

b. Click on the Create New Type of Habilitation Service link to create Habilitation type.

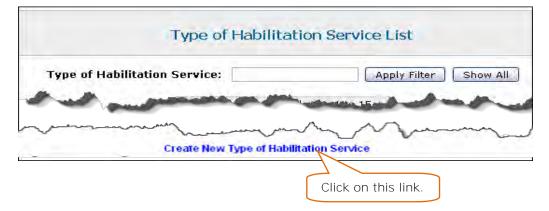

c. Enter Habilitation Service name

| יד                               | pe of Habilitation Service<br>Enter Habilitation Service |
|----------------------------------|----------------------------------------------------------|
| Type of Habilitation Service : * | name.<br>Residential Habilitation                        |
|                                  | Save                                                     |

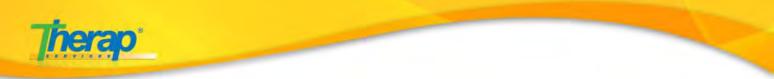

## Step 3. Hab Plan Checklist Mapping

a. You will need to map the ISP Plan, Hab Plan and Hab Checklist type. You can do this from your FirstPage/Dashboard.

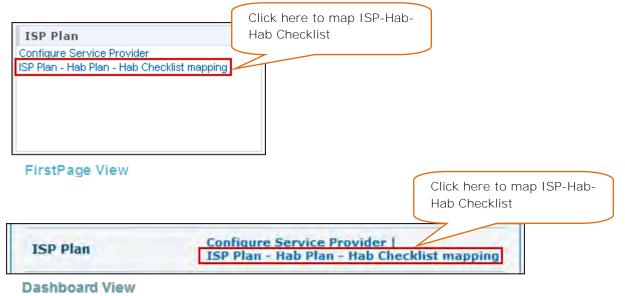

b. Under the **Mapping(s)** section of the **ISP Plan-Hab Plan-Hab Checklist** mapping page select the appropriate parameters.

| Default Mapping(s)    |                                                                                |                                                                                                    |                        | 1 · · · · · · · · · · · · · · · |                    |
|-----------------------|--------------------------------------------------------------------------------|----------------------------------------------------------------------------------------------------|------------------------|---------------------------------|--------------------|
| ISP Plan Service Type |                                                                                | Hab Plan Service Type                                                                                            |                        | tems                            | Hab Checklist Type |
| HCB Waiver Services   | IRA Residential Habilitation                                                   | IRA Residential Habilitation                                                                                     | Hab Plan               | narked as                       | HCBS IRA Res Hab   |
| HCB Waiver Services   | Community Residence Residential Habilitation                                   | Community Residence Resi                                                                                         | idential Habilitation  | Default'                        | Default            |
| HCB Waiver Services   | At Home Residential Habilitation                                               | At Home Residential Habilit                                                                                      | ation Hab Plan         | Delault                         | Community Hab      |
| HCB Waiver Services   | Family Care Residential Habilitation                                           | Family Care Residential Ha                                                                                       | bilitation Hab Plan    | are not                         | Default            |
| HCB Waiver Services   | Group Day Habilitation                                                         | Group Day Habilitation Hab                                                                                       | Plan                   | a a la la a la ta               | Group Day Hab      |
| HCB Waiver Services   | Individual Day Habilitation                                                    | Individual Day Habilitation                                                                                      | Hab Plan               | napped to                       | Default            |
| HCB Waiver Services   | Community Habilitation                                                         | Community Habilitation Hal                                                                                       | b Plan                 | Billing                         | Community Hab      |
| HCB Waiver Services   | Supported Employment (SEMP)                                                    | Supported Employment (SE                                                                                         | EMP) Hab Plan          | 0                               | Default            |
| HCB Waiver Services   | Pre-Vocational Services                                                        | Pre-Vocational Services Ha                                                                                       | b Plan                 | Nodule.                         | Default            |
| HCB Waiver Services   | Respite                                                                        | Respite Hab Plan                                                                                                 |                        |                                 | Default            |
| HCB Waiver Services   | Adaptive Devices                                                               | Adaptive Devices Hab Plan                                                                                        |                        |                                 | Default            |
| HCB Waiver Services   | Environmental Modifications                                                    | Environmental Modification                                                                                       | s Hab Plan             |                                 | Default            |
| HCB Waiver Services   | Plan of Care Support Services                                                  | Plan of Care Support Servi                                                                                       | ces Hab Plan           |                                 | Default            |
| HCB Waiver Services   | Family Education and Training                                                  | Family Education and Train                                                                                       | ing Hab Plan           |                                 | Default            |
| HCB Waiver Services   | Consolidated Supports and Services Consolidated Supports and Services Hab Plan |                                                                                                    | d Services Hab Plan    |                                 | Default            |
| HCB Waiver Services   | Community Transition Services                                                  | Community Transition Serv                                                                                        | ices Hab Plan          |                                 |                    |
| HCB Waiver Services   | Agency with Choice/Financial Management Services                               | Agency with Choice/Financial Management Services Agency with Choice/Financial Management Services Hab Plat Choos |                        | Plar Choose                     | the appropriat     |
| HCB Waiver Services   | Intensive Behavioral Services                                                  | Intensive Behavioral Service                                                                                     | ces Hab Plan           |                                 |                    |
|                       |                                                                                |                                                                                                    |                        | parame                          | eters from the     |
|                       | Mapping(s) of ISP                                                              | Plan, Hab Plan Service Type and Hab Che                                                                          | ecklist Type           | drop do                         | own menu.          |
| Mapping(s)            |                                                                                |                                                                                                    |                        |                                 |                    |
| ISP Plan Service Type |                                                                                |                                                                                                    | Hab Plan Service Type  |                                 | Hab Checklist Type |
| HCB Waiver Services   | •                                                                              | Group Day Hab                                                                                                    | Group Day Habilitation |                                 | Group Day Hab      |
|                       |                                                                                | Supervised IRA Res Hab                                                                                           |                        |                                 | HCBS IRA Res Hab   |
| HCB Waiver Services   | •                                                                              | Supervised IKA Kes Hab                                                                                           | Res Hab Supervised IF  |                                 | HUDS IKA KES HAD   |

## Therap Services, LLC.

562 Watertown Avenue, Suite 3, Waterbury, CT 06708-2240, Phone: (203) 596-7553, www.therapservices.net

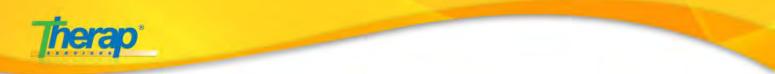

## **Step 4**. Create Service Descripton/Code

a. Next, you will need to create a **Service Description/Code** from your FirstPage/Dashboard.

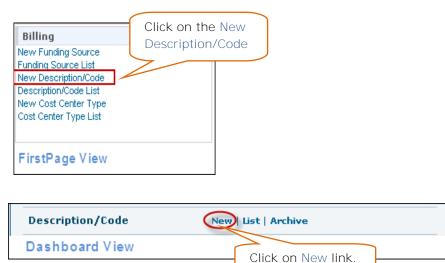

b. You will need to create Service Description Codes for the Habilitation Service type (**Res Hab**) that you created in **Step 2**.

| Service Description/Code                                                                                                    |  |  |
|----------------------------------------------------------------------------------------------------|--|--|
| Service Description/Code                                                                                                    |  |  |
| Service Description Res Hab Supervised IRA-Att     Service Code SUPRVIRA Unit of Measure (Label) Month Unit Rate (\$) 1.00 Enable Tracking of Unit Rate Changes by Date Range                                                                              |  |  |
| Claim Type     Professional Claim     Procedure Modifiers     Primary Diagnosis Code Diagnosis Code Pointer                                                                                                    |  |  |
| NY Hab Plan Validation<br>Hab Plan Service Type Res Hab Supervised IRA<br>Service Validation Type Select                                                                                                    |  |  |
| Institutional Claim                                                                                                    |  |  |
| Electronic Billing Do not change the Unit for Electronic Submission from Unit to Day or Minute unless its required by the State Medicaid System.                                                                                                    |  |  |
| Unit for Electronic Submission Unit     Procedure Qualifier     HC- HCPCS                                                                                                    |  |  |
| Automatic Unit Calculation From Time In/Out         Unit of Measure (Calculation)         Select         Rounding Algorithm       O Half Up         O Half Up       O Down         Smallest Allowed Increment       0 5 Min         07.5 Min       010 Min |  |  |
| Cancel Save And Create New                                                                                                    |  |  |

562 Watertown Avenue, Suite 3, Waterbury, CT 06708-2240, Phone: (203) 596-7553, www.therapservices.net

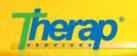

4 Type of Service Description/Code need to be made:

- Res Hab Supervised IRA Attendance
- Res Hab Supervised IRA 1st Half Month
- Res Hab Supervised IRA 2nd Half Month
- Res Hab Supervised IRA Full Month

Enter all the fields marked with the red asterisks (\*). You may enter the other fields as appropriate.

| Enter<br>Service<br>Code.                                        | Service Description/Code<br>* Service Description<br>Res Hab SupervisedIRA-Atte<br>Service Code<br>SUPRVIRA<br>Enter Unit of M                                         | to track unit rate<br>changes according to                               |
|------------------------------------------------------------------|----------------------------------------------------------------------------------------------------|--------------------------------------------------------------------------|
|                                                                  | Unit of Measure (Label) Month                                                                                                    |                                                                          |
|                                                                  |                                                                                                    | Jnit Rate Changes by Date Range                                          |
| Enter<br>the<br><b>Unit</b><br><b>Rate</b><br>for the<br>Service | * Claim Type     Professional Claim Institutional Claim     Procedure Modifiers     Primary Diagnosis Code     Diagnosis Code     Solution                             |                                                                          |
|                                                                  | Service Validation Type Select do r<br>Valid                                                                                                    | Attendance type Res Hab,<br><b>not</b> select any Service<br>dation Type |
|                                                                  | Institutional Claim  * Revenue Code  * Rate Code  * Rate Value * Locator Code  003  Suprvira  Select Revenue Code as Non- Billable for                                 | Enter all the fields provided here.                                      |
|                                                                  | Electronic Billing                                                                                                    |                                                                          |
|                                                                  | Do not change the Unit for Electronic Submission from Unit to Day or Minute unless<br>Medicaid System.                                                                 | s its required by the State                                              |
|                                                                  | * Procedure Qualifier HC- HCPCS S                                                                                                    | is information as it is,<br>instructed otherwise<br>e Medicaid System.   |
|                                                                  | Automatic Unit Calculation From Time In/Out<br>Unit of Measure (Calculation) Select<br>Rounding Algorithm<br>Smallest Allowed Increment<br>5 Min 7.5 Min 10 Min 15 Min | See Example                                                              |

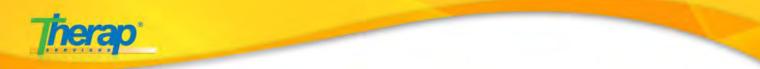

### **Res Hab Supervised IRA – 1st Half Month**

| Service Description/Code    | Enter description name (e.g. Res                        |
|-----------------------------|---------------------------------------------------------|
|                             | Hab Supported IRA - 1st Half                            |
| * Service Description Res   | Hab Supervised IRA 1st Month                            |
| * Service Code 470          | 7                                                       |
| Unit of Measure (Label) Sem | i-Monthly                                               |
| Unit Rate (\$) 268          | 8.00 Enable Tracking of Unit Rate Changes by Date Range |
|                             |                                                         |
| * Claim Type                | 🔘 Professional Claim 💿 Institutional Claim              |
| Procedure Modifiers         |                                                         |
| Primary Diagnosis Code      | 7999                                                    |
| Diagnosis Code Pointer      |                                                         |
|                             |                                                         |

| NY Hab Plan Validation                                                                               |                                                                                                    |
|----------------------------------------------------------------------------------------------------|----------------------------------------------------------------------------------------------------|
| Hab Plan Service Type<br>Service Validation Type                                                     | Residential Habilitation                                                                                                    |
| Institutional Claim                                                                                  | as Service Validation                                                                                                    |
| * Revenue Code<br>* Rate Code<br>* Rate Value<br>* Locator Code                                      | Waiver Servcies Provided (0240)         24         4707         003                                                                                                    |
| Electronic Billing Do not change the Unit for Electro Medicaid System. * Unit for Electronic Submiss | onic Submission from Unit to Day or Minute unless its required by the State                                                                                                    |
| * Procedure Qualifier                                                                                | HC- HCPCS                                                                                                    |
| Automatic Unit Calculation                                                                           |                                                                                                    |
| Unit of Measure (Calculation)<br>Rounding Algorithm<br>Smallest Allowed Increment                    | Select     Image: Select image: See Example       O Half Up     O Up     O Down     None     See Example       O 5 Min     O 7.5 Min     O 10 Min     O 15 Min     O 30 Min     O 60 Min |

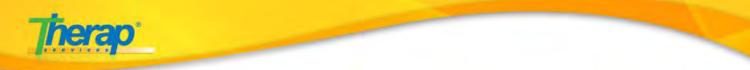

### **Res Hab Supervised IRA – 2nd Half Month**

| Service Description/Cod | e Enter description name (e.g. Res<br>Hab Supported IRA – 2nd Half |
|-------------------------|--------------------------------------------------------------------|
|                         | Month                                                              |
| * Service Description   | Res Hab Supervised IRA 2nd                                         |
| * Service Code          | 4708                                                               |
| Unit of Measure (Label) | Month                                                              |
| Unit Rate (\$)          | 2677.00 Enable Tracking of Unit Rate Changes by Date Range         |
|                         |                                                                    |
| * Claim Type            | 🔘 Professional Claim 🛛 💿 Institutional Claim                       |
| Procedure Modifiers     |                                                                    |
| Primary Diagnosis Code  | 7999                                                               |
| Diagnosis Code Pointer  | 1                                                                  |
|                         |                                                                    |

| NIX II DI XZ PI -                 |                                                                             |
|-----------------------------------|-----------------------------------------------------------------------------|
| NY Hab Plan Validation            |                                                                             |
| Hab Plan Service Type             |                                                                             |
|                                   | Residential Habilitation                                                    |
| Service Validation Type           | 2nd Half Month 💌                                                            |
|                                   | Select '2nd Half Month'                                                     |
| Institutional Claim               | as Service Validation                                                       |
| Institutional Claim               |                                                                             |
| * Revenue Code                    | White Constant Provided (COVO)                                              |
|                                   | Waiver Servcies Provided (0240)                                             |
| * Rate Code                       | 24                                                                          |
| * Rate Value                      | 4708 Select Appropriate                                                     |
| * Locator Code                    | Revenue Code.                                                               |
|                                   |                                                                             |
|                                   |                                                                             |
| Electronic Billing                |                                                                             |
|                                   |                                                                             |
| Do not change the Unit for Electr | onic Submission from Unit to Day or Minute unless its required by the State |
| Medicaid System.                  | one submission nom one to bay or minute uness its required by the state     |
|                                   |                                                                             |
|                                   |                                                                             |
| * Unit for Electronic Submiss     | sion Unit 💌                                                                 |
| * Procedure Qualifier             | HC- HCPCS                                                                   |
|                                   |                                                                             |
|                                   |                                                                             |
| Automatic Unit Calculation        | From Time In/Out                                                            |
| Unit of Measure (Calculation      |                                                                             |
| -                                 |                                                                             |
| Rounding Algorithm                | ◯ Half Up ◯ Up ◯ Down ◯ None See Example                                    |
| Smallest Allowed Increment        | ○ 5 Min ○ 7.5 Min ○ 10 Min ○ 15 Min ○ 30 Min ○ 60 Min                       |
|                                   |                                                                             |

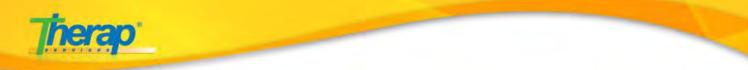

### **Res Hab Supervised IRA – Full Month**

| Service Description/Coo                                                                 | Enter description name (e.g. Res<br>Hab Supported IRA – Full Month               |
|-----------------------------------------------------------------------------------------|----------------------------------------------------------------------------------|
| * Service Description<br>* Service Code                                                 | Res Hab Supervised IRA- Fu<br>4706                                               |
| Unit of Measure (Label)<br>Unit Rate (\$)                                               | Month         5478.00         Enable Tracking of Unit Rate Changes by Date Range |
| * Claim Type<br>Procedure Modifiers<br>Primary Diagnosis Code<br>Diagnosis Code Pointer | Professional Claim Institutional Claim                                           |

| NY Hab Plan Validation                                                                                |                                                                                                    |
|----------------------------------------------------------------------------------------------------|----------------------------------------------------------------------------------------------------|
| Hab Plan Service Type<br>Service Validation Type                                                      | Residential Habilitation Full Month Select `Full Month' as                                                                                                    |
| Institutional Claim                                                                                   | Service Validation Type.                                                                                                    |
| * Revenue Code<br>* Rate Code<br>* Rate Value<br>* Locator Code                                       | Waiver Servcies Provided (0240)         24         4706         003                                                                                                    |
| Electronic Billing Do not change the Unit for Electro Medicaid System.  * Unit for Electronic Submiss | nic Submission from Unit to Day or Minute unless its required by the State                                                                                                    |
| * Procedure Qualifier                                                                                 | HC-HCPCS                                                                                                    |
| Automatic Unit Calculation I                                                                          | From Time In/Out                                                                                                    |
| Unit of Measure (Calculation)<br>Rounding Algorithm<br>Smallest Allowed Increment                     | Select       Image: Select image: Select image |

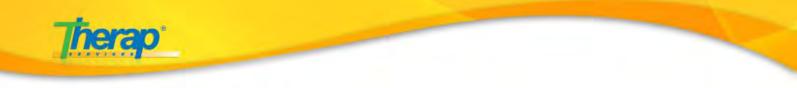

Once you are done filling up all the sections in the Service Description/Code form, click on the 'Save' button.

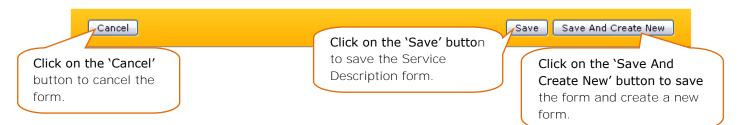

## **Step 5** Create Attendance Type

a. After creating Service Description/Code, you will need to create Attendance Type from your FirstPage/Dashboard.

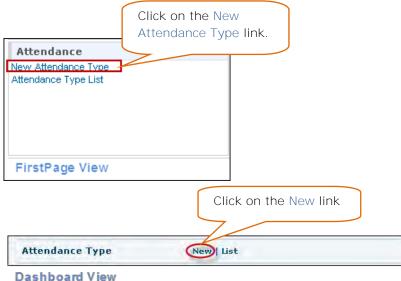

|                                               | N                     | ew Attendar          | се Туре                |                                                                                                    |
|-----------------------------------------------|-----------------------|----------------------|------------------------|----------------------------------------------------------------------------------------------------|
| ype Name<br>se Time In/Out for c<br>able unit | alculating Or         | es 💿 No              |                        |                                                                                                    |
| Options<br>Once an Attend                     | ance Option is used t | he Option Name       | e can no longer be cha | nged.                                                                                                    |
| )ption Name                                   | Option Code           | <b>Billing Units</b> | Revenue Code           | Billable                                                                                                    |
|                                               |                       |                      | - Please Select - 💌    | <b>V</b>                                                                                                    |
|                                               |                       |                      | - Please Select - 💌    |                                                                                                    |
|                                               |                       |                      | - Please Select - 💌    | <b>V</b>                                                                                                    |
|                                               |                       |                      | - Please Select - 💌    | <b>V</b>                                                                                                    |
|                                               |                       |                      | - Please Select - 💌    | <b>V</b>                                                                                                    |
|                                               |                       |                      | - Please Select - 💌    | <ul> <li>Image: A start of the start of the start of</li></ul> |
|                                               |                       |                      | - Please Select - 💌    | <ul> <li>Image: A start of the start of the start of</li></ul> |
|                                               |                       |                      | - Please Select - 💌    | <b>V</b>                                                                                                    |
|                                               |                       |                      | - Please Select - 💌    | <b>V</b>                                                                                                    |
|                                               |                       |                      | - Please Select - 💌    | <b>V</b>                                                                                                    |
|                                               |                       |                      |                        |                                                                                                    |
| Bundle Rules                                  |                       |                      |                        |                                                                                                    |
| Use Bundle Rules                              |                       |                      |                        |                                                                                                    |
|                                               |                       |                      |                        |                                                                                                    |
|                                               |                       |                      |                        |                                                                                                    |

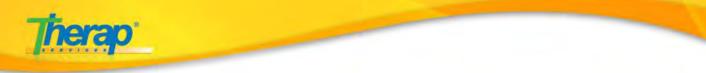

For Residential Day Hab Services you will need to select the 'Use Time In/Out for calculating billable unit' field as 'No'

|                                                 | Enter the name of                                                    |
|-------------------------------------------------|----------------------------------------------------------------------|
|                                                 | the Attendance type<br>(e.g. <b>Residential</b><br><b>Services</b> ) |
| * Type Name                                     | Residential Services                                                 |
| * Use Time In/Out for calculating billable unit | Yes O No                                                             |
|                                                 | Select the option as 'No'                                            |

Under the Options section, enter the information as appropriate.

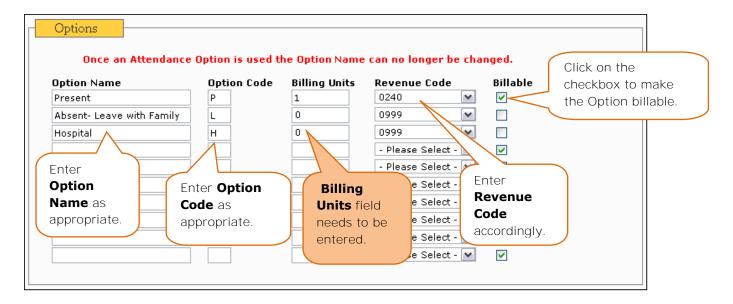

In the Bundle Rules section, select the `Use Bundle Rule' check box, and then select the `Monthly' radio button option under it.

| Bundle Rules            |  |  |
|-------------------------|--|--|
| Use Bundle Rules        |  |  |
|                         |  |  |
| Click on the Use Bundle |  |  |
| Rules checkbox.         |  |  |

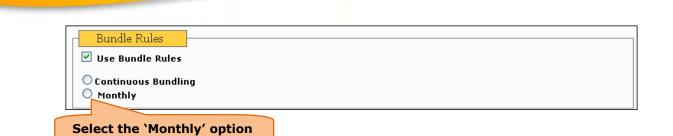

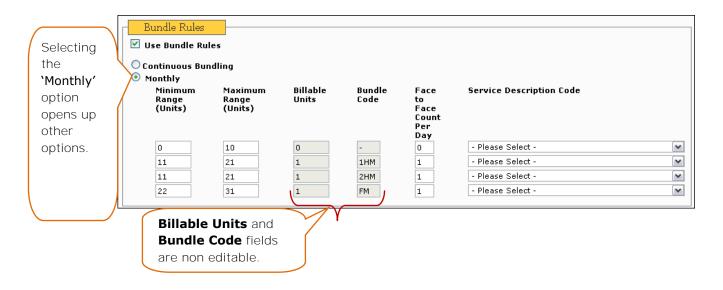

#### **Bundle Code:**

- None
- **1HM** 1<sup>st</sup> Half Month
- **2HM** 2<sup>nd</sup> Half Month
- **FM** Full Month

#### **Bundle Rules Explanation:**

If a service has a minimum time range of **0-10 days** the service will not be billable.

A 1st Half Month Service will need to have a minimum time range of 11-21 days and at least 1 Face to Face Count per Day.

A 2nd Half Month Service will need to have a minimum time range of 11-21 days and at least 1 Face to Face Count per Day.

A Full Month Service will need to have a minimum time range of **21-30 days** and at least **1 Face to Face Count per Day**.

| Therap <sup>®</sup> |  |  |
|---------------------|--|--|
| Bundle Rules        |  |  |

| Continuous Bur<br>Monthly<br>Minimum<br>Range<br>(Units) | ndling<br>Maximum<br>Range<br>(Units) | Billable<br>Units | Bundle<br>Code | Face<br>to<br>Face<br>Count<br>Per<br>Day | Service Description Code     | Select Service<br>Description Codes<br>accordingly. |
|----------------------------------------------------------|---------------------------------------|-------------------|----------------|-------------------------------------------|------------------------------|-----------------------------------------------------|
| 0                                                        | 10                                    | 0                 | -              | 0                                         | - Please Select -            | ~                                                   |
| 11                                                       | 21                                    | 1                 | 1HM            | 1                                         | Res Hab Supervised IRA 1st   | Half Month (4707) 🛛 🔽                               |
| 11                                                       | 21                                    | 1                 | 2HM            | 1                                         | Res Hab Supervised IRA 2nd   | Half Month (4708) 🛛 🔽                               |
| 22                                                       | 31                                    | 1                 | FM             | 1                                         | Res Hab Supervised IRA- Full | Month (4706)                                        |

Once you are done entering information in all the sections, click on the 'Save' button to save the Attendance Type.

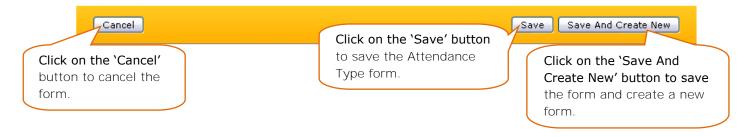

## **Step 6**. Setting up Funding Source

a. You will need to setup the Funding Source from your FirstPage/Dashboard.

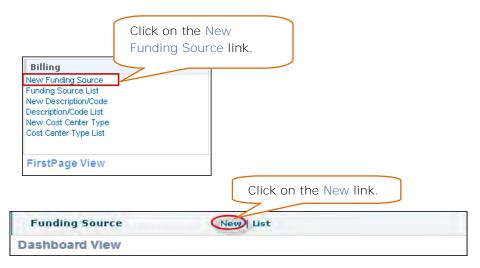

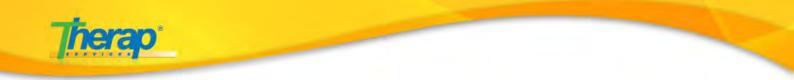

b. A **Funding Source** is a person or entity paying the bills for one or more individuals. Funding sources are used when creating Service Authorizations for an individual.

|                                                                                                    |                     | Funding                                                                    | ) Source                                                           |                                                     |                                                                     |
|----------------------------------------------------------------------------------------------------|---------------------|----------------------------------------------------------------------------|--------------------------------------------------------------------|-----------------------------------------------------|---------------------------------------------------------------------|
| * Name<br>Funding Provid<br>Yendor ID<br>* Street 1<br>Street 2<br>* City<br>* State<br>* ZIP<br>County | er Number           | eMedNY Demo Funding Street 1 City 1 NEW YORK 12345 Zip: xxxxx or xxxx-xxx) | ×                                                                  | Enter all the inforregarding the Fulas appropriate. |                                                                     |
| Contact Informa<br>Title<br>* First Name<br>Phone<br>Fax                                                | Claim<br>Phone: xxx |                                                                            | Information                                                        |                                                     | ck on the 'Save<br>d Create New'                                    |
| Electronic Billing * Payer                                                                              |                     | Se                                                                         | elect <b>NYSDOH</b> as the<br>ayer                                 | bu<br>Fu<br>cre                                     | tton to save the<br>nding Source and<br>eate a new<br>nding source. |
| Cancel<br>Click on the<br>button to ca                                                                  |                     | orm (k                                                                     | Click on the 'Save'<br>Dutton to save the<br>Funding Source detail |                                                     |                                                                     |

Enter all fields marked with red asterisks (\*)

### • Manual Billing is selected if Claims are not required to be sent Electronically.

 If you do not see State Medicaid (NYSDOH) please contact support at 'support@therapservices.net' or via 'My Issues'.

Payer cannot be changed once Service Authorization is created.

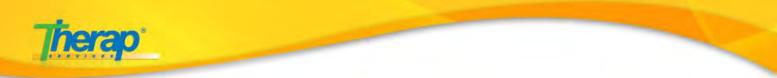

# **Step 7.** Setting up Billing Provider

a. Next, you will need to create a Billing Provider for your Billing module from your FirstPage/Dashboard.

| Electronic Billing<br>New Taxonomy Code<br>Taxonomy Code List<br>New Billing Provider<br>Billing Provider List | Click on the 'New Billing<br>Provider' link. |
|----------------------------------------------------------------------------------------------------|----------------------------------------------|
| Billing Provider                                                                                               | Click on the 'New' link.                     |

**Dashboard View** 

b. Billing Provider information will be used when generating and sending claims to State Medicaid (NYDOSH).

Administrators can define their billing providers along with the Medicaid Provider Number, provider address, contact information, and additional contact information, among others.

|                               | Billing Provider              |  |
|-------------------------------|-------------------------------|--|
| Name                          |                               |  |
| Entity Type                   | Select w                      |  |
| Organization Name             | Sene: M                       |  |
| * First Name                  |                               |  |
| * Last Name                   |                               |  |
| Middle Name                   |                               |  |
| Fieddle Name                  |                               |  |
| Identification Information    |                               |  |
| * ID Type                     | Select w                      |  |
| ID Number                     |                               |  |
| Medicaid Provider Number      |                               |  |
| NPI Number                    |                               |  |
| Additional Provider Number    |                               |  |
|                               |                               |  |
| Provider Address              |                               |  |
| * Street 1                    |                               |  |
| Street 2                      |                               |  |
| * City                        |                               |  |
| * State                       | Select M                      |  |
| * 21P                         |                               |  |
|                               | Tip: REAX of XXXXX-XXXX       |  |
| Contact Information           |                               |  |
| Contact Name                  |                               |  |
| Phone Number                  | Extension                     |  |
| Pho                           | NET XXX-XXX-XXXX OF XXXXXXXXX |  |
| Fax Number                    |                               |  |
| Fax                           | NAX-ANE-SOAR OF DEPENDENCE    |  |
| E-Mail Address                |                               |  |
| Additional Contact Informatio |                               |  |
| Contact Name                  |                               |  |
| Phone Number                  | Extension                     |  |
|                               | EXCENSION                     |  |
| Fax Number                    | THE ADDREAD OF DEPARTMENT     |  |
|                               | *XX-MAN-FARE OF XEENERALES    |  |
| E-Mail Address                |                               |  |
| Financial Routing             |                               |  |
| Provider Account Number       |                               |  |
| Bank Lode Number              |                               |  |
| and they remote               |                               |  |
|                               |                               |  |

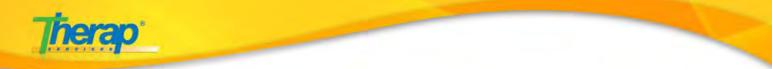

### Enter all fields marked with the red asterisks (\*)

a. Enter Billing Provider Name and Entity Type:

| Name                | Select <b>Entity</b> as Non Person. |
|---------------------|-------------------------------------|
| * Entity Type       | Non Person 🕶                        |
| * Organization Name | Demo Provider                       |
| * First Name        |                                     |
| * Last Name         |                                     |
| Middle Name         |                                     |

b. Enter Identification Information as appropriate:

| Identification Information |            |                                 |
|----------------------------|------------|---------------------------------|
| * ID Type                  | EIN 🔻      |                                 |
| * ID Number                | 08-5555555 |                                 |
| Medicaid Provider Number   | 08765432   |                                 |
| NPI Number                 |            |                                 |
| Additional Provider Number |            | Enter Medicaid Provider Number. |
| Taxonomy Code List         | Select     | *                               |

c. Enter **Provider Address** as appropriate:

|                                  |                                                          | Enter the <b>address</b> of |  |
|----------------------------------|----------------------------------------------------------|-----------------------------|--|
| Provider Address —               |                                                          | the Billing Provider as     |  |
| * Street 1<br>Street 2<br>* City | Street 1                                                 | appropriate.                |  |
| * State<br>* ZIP                 | City I     NEW YORK     ZIP     Zip: xxxxx or xxxxx-xxxx |                             |  |

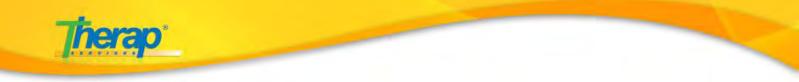

d. Enter Contact Details as appropriate:

| Contact Information   |                    |                   |      | Enter Contact      |
|-----------------------|--------------------|-------------------|------|--------------------|
| Contact Name          | Contact Name       |                   | )    | information of the |
| Phone Number          | 123-111-1234       | Extension         | 3564 | Billing Provider.  |
|                       | Phone: xxx-xxx-xx: | xx or xxxxxxxxxxx |      |                    |
| Fax Number            |                    |                   |      |                    |
| E-Mail Address        | Fax: xxx-xxx-xxxx  | or xxxxxxxxx      | ĺ    |                    |
| Additional Contact In | formation          |                   |      | <b>&gt;</b>        |
| Contact Name          | Contact Name 2     |                   |      |                    |
| Phone Number          | 456-123-2546       | Extension         |      |                    |
|                       | Phone: xxx-xxx-xx: | xx or xxxxxxxxxx  |      |                    |
| Fax Number            |                    |                   |      |                    |
|                       | Fax: xxx-xxx-xxxx  | or xxxxxxxxxx     |      |                    |
| E-Mail Address        |                    |                   |      |                    |

e. Enter Financial Routing information as appropriate:

| Financial Routing                        |                                                                                                    |
|------------------------------------------|----------------------------------------------------------------------------------------------------|
| Provider Account Number Bank Code Number | This section is not required; as it is<br>normally used for accounting<br>uploads of accounts receivables<br>amounts. |

Once you have entered all the information, click on the 'Save' button to save the Billing Provider form.

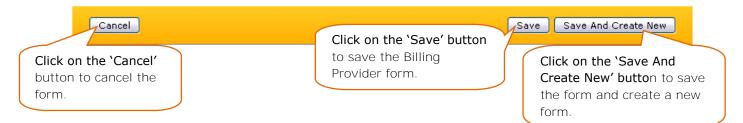

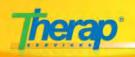

## **Step 8.** Setting up Institutional Template Group

Setting up **Institutional Template Group**; this is used while generating Claims.

Providers should create as few Institutional Template as possible, such as Waiver Services and ICF/DD Services, and MSC Services. The Individual's Billing Templates will be organized and billed by Service Type or Service Description, using the related Medicaid Provider Code.

You will need to setup Institutional Template Group from your FirstPage/Dashboard.

| Institutional Claim <sup>BETA</sup><br>New Revenue Code<br>Revenue Code List<br>New Institutional Template Group<br>Institutional Template Group List<br>FirstPage View | Click on the 'New<br>Institutional Template<br>Group' link. |
|----------------------------------------------------------------------------------------------------|-------------------------------------------------------------|
|                                                                                                    | Click on the 'New' link                                     |
| Institutional Template Grou                                                                                                    | IP New List                                                 |
| Dashboard View                                                                                                    |                                                             |

Enter new Institutional Template Group details:

| Institutional Claim Group | Enter Name of the template Group.                     |                                      |
|---------------------------|-------------------------------------------------------|--------------------------------------|
| * Name                    | Waiver Services                                       | Click on the<br><b>'Save' button</b> |
| Description               | Services, Day, PreVoc, Residential, Respite, Com Home | <b>`Save' bu</b><br>save the         |

Therap Services, LLC. 562 Watertown Avenue, Suite 3, Waterbury, CT 06708-2240, Phone: (203) 596-7553, www.therapservices.net

BILLNY-UG-101311-mali

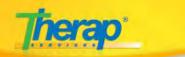

## **Regular User Specific Section:**

### **Creating Service Authorization**

Users with the **Service Authorization Submit** role can create new Service Authorizations for individuals and submit them for approval.

You will find the Service Authorization section under the Institutional Claim area.

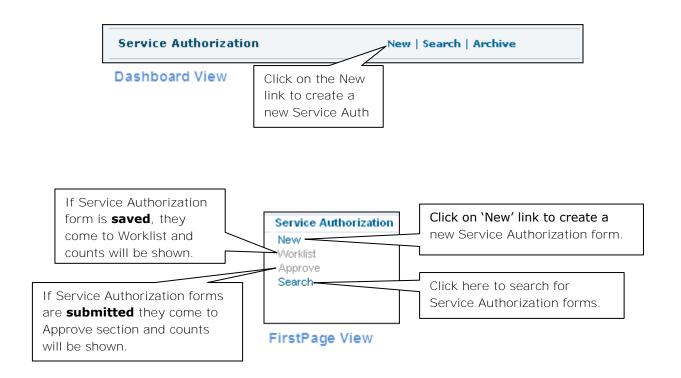

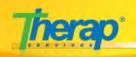

#### Service Authorization Status:

- 1. **In Prep** Service Authorization forms that are saved by users to be worked on at a later time, these forms have the *In Prep* status.
- 2. **Pending Approval** Service Authorization forms that are submitted by users and have not been approved, have the *Pending Approval* status.
- 3. **Approved** Service Authorization forms that are approved (by users with appropriate role) will have the *Approved* status.
- Discontinued Service Authorization forms that are no longer required, can be discontinued (by users with appropriate roles) and these forms have the *Discontinued* status.
   Discontinued forms can be reactivated by appropriate users.

When the date range in a Service Authorization form crosses the current date, the Service Authorization form expires.

Service Authorization Roles:

- 1. **Service Authorization Submit –** Save or Submit Service Authorizations, Delete saved Service Authorizations.
- 2. **Service Authorization Approve** Save or Submit Service Authorization Submit + Approve or Delete submitted (Pending Approval) Service Authorizations.
- 3. **Service Authorization Update** Update or Discontinue approved Service Authorizations. View Discontinued and Archived Service Authorizations forms.
- 4. Service Authorization View View approved Service Authorizations.

On clicking on the New link, you will be taken to a list of programs page, where you have to select the program.

| Select Program<br>name from list | Program<br>Name | Site Name 🛛 🗢 | Program Type 🛛 🗢    | Cost<br>Center <del>4</del><br>Number | • |
|----------------------------------|-----------------|---------------|---------------------|---------------------------------------|---|
|                                  | -1st Street     | Group Home    | 24-hour Residential |                                       |   |

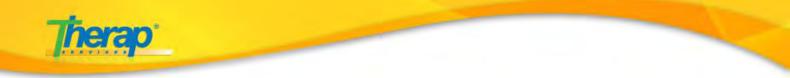

On selecting a program, the Service Authorization form will open. You will need to select the Individual for whom the Service Authorization needs to be created.

|                    | Service Authorization                                                                                                    |       |
|--------------------|----------------------------------------------------------------------------------------------------|-------|
|                    | Form ID: SA-BDNY-9BG2JAX96F<br>Status: New                                                                                                    |       |
|                    | Service Authorization Information         Select Individual Name           and Individual ID Type         Individual ID Type                                                                                                    |       |
| Select             | Program Name       1st Street         * Individual Name       Active, Mary / 12365987454                                                                                                    |       |
| correct<br>Funding | * Individual ID Type Medicaid Number Medicaid Number To add Service you bave to enter Begin and                                                                                                    | <br>; |
| Source             | Claim Type Institutional Claim<br>Authorization Number End dates of the Service                                                                                                    |       |
|                    | Funding Source     NY Medicaid     This is not       * Begin Date     09/01/2011     Prior     * End Date       Authorization                                                                                                    |       |
|                    | Service Coordinator                                                                                                    |       |
|                    | Organization/Agency                                                                                                    |       |
|                    | Phone Number     Extension       Phone: xxx-xxxx or xxxxxxxxx                                                                                                    |       |
|                    | Service       Click here to add service.         Service       Service       Service       Service       Diagnosis       Method of       Action         Code       Descr       Descr       Diagnosis       Method of       Action         Code       Descr       Diagnosis       Code       Diagnosis       Method of       Action         Code       Descr       Diagnosis       Code       Diagnosis       Code       Diagnosis         Code       Diagnosis       Code       Code       Diagnosis       Collection       Collection | n     |
|                    | Add Service                                                                                                    |       |
|                    | Notification Level                                                                                                    |       |

Make sure you have selected the appropriate **Funding Source** in the **Service Authorization** form else you will not be able to find Billing records while creating claims.

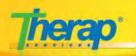

**On clicking the 'Add service' button, a Service form will open in a pop**-up window. You need to create 4 types of Service:

- a. Res Hab Supervise IRA-Attendance Method of Data Collection: Attendance
- b. Res Hab Supervise IRA 1st Half Month- Method of Data Collection: Billing Data
- c. Res Hab Supervise IRA 2nd Half Month- Method of Data Collection: Billing Data
- d. Res Hab Supervise IRA Full Month- Method of Data Collection: Billing Data

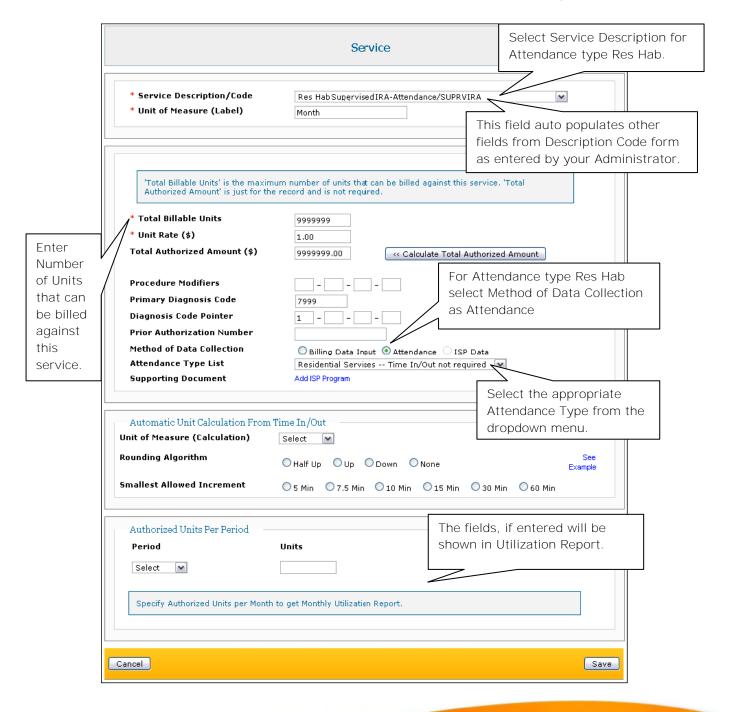

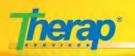

| Cancel  |                  |                        | Save |
|---------|------------------|------------------------|------|
| Calicer | Click here to    | Click here to save the | Save |
|         | cancel the form. | Service.               |      |

| Service<br>Code                                                                                     | Service<br>Description                  | Unit of<br>Measure | Unit<br>Rate<br>(\$) | Number<br>of Units | Remaining<br>Units | Procedure<br>Modifiers | Primary<br>Diagnosis<br>Code | Diagnosis<br>Code<br>Pointer | Method of<br>Data<br>Collection | Actio            |
|----------------------------------------------------------------------------------------------------|-----------------------------------------|--------------------|----------------------|--------------------|--------------------|------------------------|------------------------------|------------------------------|---------------------------------|------------------|
| SUPRVIRA                                                                                            | Res Hab<br>Supervised<br>IRA-Attendance | Month              | \$1.00               | 99999999.00        | 9999999.00         |                        | 7999                         | 1                            | Attendance                      | Update<br>Delete |
| Add Service         Add First, Second and           Notification Level         Full Month Services. |                                         |                    |                      |                    |                    |                        |                              |                              |                                 |                  |
| Notify before Select 💌 days of expiry.<br>Notify when Select 💌 % of total unit left.                |                                         |                    |                      |                    |                    |                        |                              |                              |                                 |                  |

Create the other 3 services in the same procedure as explained above.

For First Half Month, Second Half Month and Full Month Service select the **'Method of Data Collection**' field as **'Billing Data Input**'

| Make sure<br>all four     | -           | Service         |                                             |                    |                   |                    |                    |                                                   |                              |                              |                                 |        |
|---------------------------|-------------|-----------------|---------------------------------------------|--------------------|-------------------|--------------------|--------------------|---------------------------------------------------|------------------------------|------------------------------|---------------------------------|--------|
| services<br>are<br>added. |             | Service<br>Code | Service<br>Description                      | Unit of<br>Measure | Unit<br>Rate (\$) | Number<br>of Units | Remaining<br>Units | Procedure<br>Modifiers                            | Primary<br>Diagnosis<br>Code | Diagnosis<br>Code<br>Pointer | Method of<br>Data<br>Collection | Action |
|                           |             | SUPRVIRA        | Res Hab<br>Supervised<br>IRA-Attendance     | Month              | \$1.00            | 999999.00          | 999999.00          |                                                   | 7999                         | 1                            | Attendance                      | Update |
|                           |             | 4706            | Res Hab<br>Supervised<br>IRA- Full Month    | Month              | \$5478.00         | 99999.00           | 99996.00           |                                                   | 7999                         | 1                            | Billing<br>Data Input           | Update |
|                           |             | 4707            | Res Hab<br>Supervised IRA<br>1st Half Month | Month              | \$2688.00         | 99999.00           | 99999.00           |                                                   | 7999                         | 1                            | Billing<br>Data Input           | Update |
|                           |             | 4708            | Res Hab<br>Supervised IRA<br>2nd Half Month | Month              | \$2677.00         | 99999.00           | 99999.00           |                                                   | 7999                         | 1                            | Billing<br>Data Input           | Update |
|                           | Add Service |                 |                                             |                    |                   |                    |                    | Make sure the Method of<br>Data Collections is as |                              |                              | f                               |        |
|                           |             |                 |                                             |                    |                   |                    |                    |                                                   |                              | cted abov                    |                                 |        |

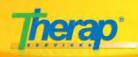

| Notification Level   | th                   | elect Number c<br>ceive notificati<br>e Service Auth | on before                                                                   |                                                                   |                                                   |       |
|----------------------|----------------------|------------------------------------------------------|-----------------------------------------------------------------------------|-------------------------------------------------------------------|---------------------------------------------------|-------|
| Notify when Select 💌 | % of total unit left |                                                      |                                                                             | _                                                                 |                                                   |       |
| Attachment(s)        |                      | Select perce<br>units left for<br>notification v     | which                                                                       |                                                                   |                                                   |       |
| Comments             | 3000 characters      | s left                                               | Click on 'Ad<br>to add exter<br>Click on 'So<br>button to s<br>attach exter | ernal files.<br>can'<br>ccan and<br>ernal files.<br>Clicl<br>butt | k on 'Approve<br>con to approve<br>vice Auth forn | e the |
| Cancel               |                      | Click on the button to form in W                     | save the 🧲                                                                  | Click on 'S                                                       | submit the                                        | ove   |

You will require the **Service Authorization Approve** Role to approve a Service Authorization form.

You will not be able to view the 'Approve' button if you do not have the **Service Authorization Approve** Role.

Therap Services, LLC. 562 Watertown Avenue, Suite 3, Waterbury, CT 06708-2240, Phone: (203) 596-7553, www.therapservices.net

BILLNY-UG-101311-mali

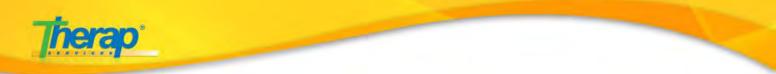

## **Collecting Attendance Data**

The Attendance module will help you to keep track of Individuals' attendance on services, to Generate Billing Data and Create Reports on their Attendance.

To record attendance data for billing, you will need to Input the Attendance Data and then **'Update' the recorded Attendance Data.** 

| Attendance<br>New                   | Click here to c<br>new Attendan |                    |                                       |
|-------------------------------------|---------------------------------|--------------------|---------------------------------------|
| Search<br>Summary<br>FirstPage View |                                 |                    |                                       |
|                                     |                                 |                    | ck here to open new<br>tendance form. |
| Attendance                          |                                 | New   S<br>Archive | earch   Summary                       |
| Dashboard View                      |                                 |                    |                                       |

You will require the Billing Attendance Role to collect data for attendance.

Attendance Roles:

- 1. Attendance Data Submit Enter attendance data
- 2. Attendance Data Approve Approve attendance data, Submit attendance data for billing
- 3. Attendance Data Update Edit submitted (in-prep) or approved attendance data
- 4. Attendance Data View View submitted or approved data

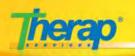

On clicking on the 'New' link you will be taken to the 'Search Service for New Attendance'

page. Select all fields marked with a red asterisks (\*).

|                                | Attendance Data Search                         | Select all the require<br>fields. Select the Ser<br>date for which you w |
|--------------------------------|------------------------------------------------|--------------------------------------------------------------------------|
| * Program (Site)               | 1st Street Group Home (Test Site) 🔨            | to put the Attendance<br>data.                                           |
|                                | Res Hab Supervised IRA-Attendance (SUPRVIRA)   |                                                                          |
| * Service Description (Code)   |                                                |                                                                          |
| * Attendance Type              | Grp Day Hab Services A<br>Res - Supervised IRA |                                                                          |
| Individual First Name          |                                                |                                                                          |
| Individual Last Name           |                                                |                                                                          |
| * Service Authorization Status | Approved 🔽                                     |                                                                          |
|                                | 09/01/2011 <b>* End Date</b> 09/30/2011        |                                                                          |

On the **Attendance** form, enter the required Attendance data for the Res Hab service.

| Input Mode                                        |                                           | t Attendance<br>ns from here. |            | e Billing data |             |          |           |
|---------------------------------------------------|-------------------------------------------|-------------------------------|------------|----------------|-------------|----------|-----------|
| * Attendance Options: Pr<br>Time In:<br>Time Out: | esent OT                                  | <b>•</b> 6                    | ieneral Co |                |             |          |           |
| Service Provider: - F                             | Please Select -                           |                               |            | 350 c          | haracters I | eft      |           |
| Select All 🔲 Blank                                |                                           |                               |            |                |             |          |           |
| Individual Name                                   | □ 1<br>Sat                                | 2<br>Sun                      | □ 3<br>Mon |                | 4<br>ue     | 5<br>Wed | □ 6<br>Th |
| 🗹 Active, Mary                                    |                                           |                               |            |                |             |          |           |
| ✓ Blue, Bill                                      |                                           |                               |            |                |             |          |           |
| Individual List                                   | Click here t<br>Attendance<br>the given d | Data for                      |            |                |             | Th       | erap Serv |

BILLNY-UG-101311-mali

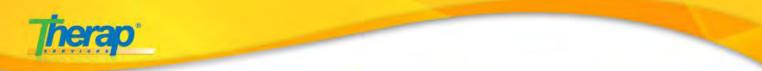

Once you are done entering information, click on the 'Submit' button to submit the attendance data.

| Click here to               | Click here to cancel<br>entering data | Click here to submit<br>the Input data | Submit |
|-----------------------------|---------------------------------------|----------------------------------------|--------|
| go back to the search page. |                                       |                                        |        |

| On submitting y            | ou will receive a                    | success r   | nessage.        | Success Me     | essage   |           |
|----------------------------|--------------------------------------|-------------|-----------------|----------------|----------|-----------|
|                            | Successi                             | fully Saved |                 | 2              |          |           |
| Input Mode                 | Update/App                           | rove Mode   | Generate Billir | ng data        |          |           |
| * Attendance Optio<br>Time | ns: - Please Select -<br>In:         | ~           | General Commen  | t:             |          |           |
| Time O                     | ut:                                  |             |                 | 350 characters | left     |           |
| Service Provid             | er: - Please Select -                |             | ~               | JJU Characters |          |           |
| Select All 🔲 Blank         |                                      |             |                 |                |          |           |
| Individual Name            | □ 1<br>Sat                           | 2<br>Sun    | S<br>Mon        | 4<br>Tue       | 5<br>Wed | □ 6<br>Th |
| Active, Mary               | Р                                    | P           | Р               | P              | P        | Р 📥       |
| 🗌 Blue, Bill               | P                                    | P           | P               | P              | P        | P         |
|                            | Click here to upd<br>Attendance Data |             |                 |                |          |           |

### Updating the Attendance Data

To Update the Attendance Data click on the **'Update/Approve Mode**' tab.

| Input Mode                                                                            | Update/Appro                                                                 | ove Mode   | Generate Bil | ling data  |            |          |
|---------------------------------------------------------------------------------------|------------------------------------------------------------------------------|------------|--------------|------------|------------|----------|
| Select All 🗹 In Prep                                                                  |                                                                              |            |              |            |            |          |
| Individual Name                                                                       | ✓ 1<br>Sat                                                                   | ✓ 2<br>Sun | ✓ 3<br>Mon   | ✓ 4<br>Tue | ✓ 5<br>Wed | <b>⊡</b> |
| 🗹 Active, Mary<br>🕱                                                                   | ۳                                                                            | P          | ۳            | P          | P          | <b>₽</b> |
| ☑ Blue, Bill                                                                          | ۳                                                                            |            | ۳            | ۳          | ۳          | ۳        |
| Click here to<br>view the<br>excel sheet<br>for the<br>entered<br>Attendance<br>data. | Click here to<br>view the<br>excel sheet<br>for the<br>entered<br>Attendance |            |              |            |            |          |

562 Watertown Avenue, Suite 3, Waterbury, CT 06708-2240, Phone: (203) 596-7553, www.therapservices.net

es, LLC.

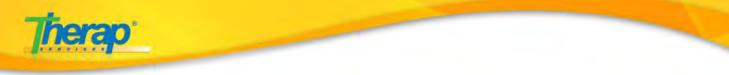

Once you are done updating the Attendance data click on the 'Approve' button to approve the data.

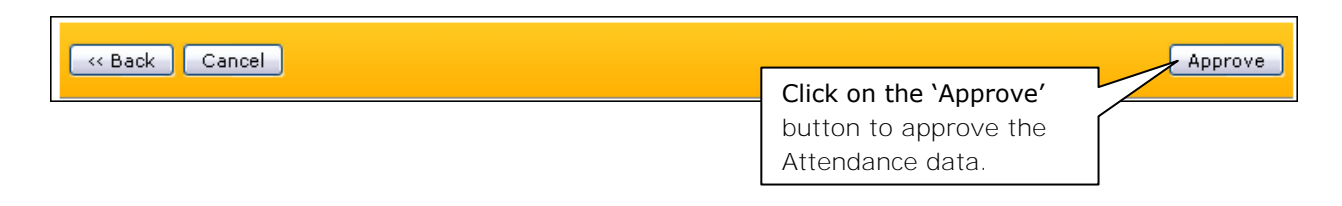

### **Generating Billing Data**

After the Attendance data has been submitted and approved, you may generate the Billing **Data from the 'Generate Billing Data' tab.** 

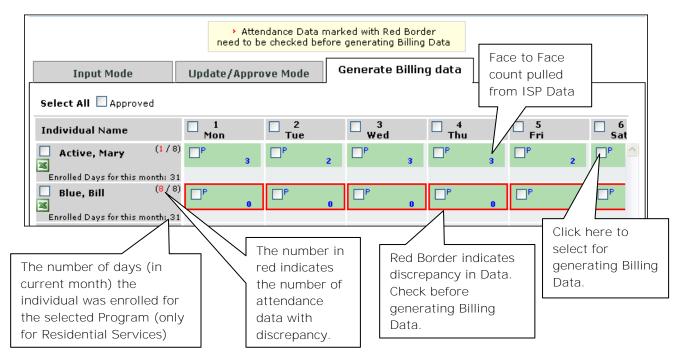

**Discrepancy** – The discrepancies may occur due to mismatched Face to Face counts.

For generating Billing Data, **Full Month** must be selected as Date Range in the Search Page.

Once you select the desired days for Generating Billing Data, click on the 'Generate Billing Data' button to generate the Billing Data.

| <pre>     Cancel     Cancel     C</pre> | Click here to<br>generate the<br>Billing Data. | Generate Billing Data |
|----------------------------------------------------------------------------------------------------|------------------------------------------------|-----------------------|
|                                                                                                    |                                                | Therap Service        |

562 Watertown Avenue, Suite 3, Waterbury, CT 06708-2240, Phone: (203) 596-7553, www.therapservices.net

LLC.

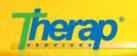

No Billing Data will be generated if there is no valid ISP Plan available for the particular Residential Hab.

For non-reportable tasks in ISP Programs, Face to Face count will not be added.

### The 'Billable' option in the ISP Data form is not required for attendance data collection.

Once Billing Data is generated from Attendance Data, you will not be able to update it anymore. This action will lock the Attendance record for the program and individuals for submission.

For **Supervised** or **Supportive IRA** programs, a Billing Data will be generated for the whole month.

If a Service is provided for the *First Half* of a Month (e.g. May) the Billing Data for that service will be generated in the first day of the following month (1<sup>st</sup> of June). For Services provided in the *Second Half* of a Month the Billing Data for that service will be generated in the second day of the following month (2<sup>nd</sup> of June).

# **Generating Claims:**

Once you have a generated Billing Data, you will be able to generate claims. You will need to create a new template where you add services after which you will need to generate claim.

Create New Claim Template

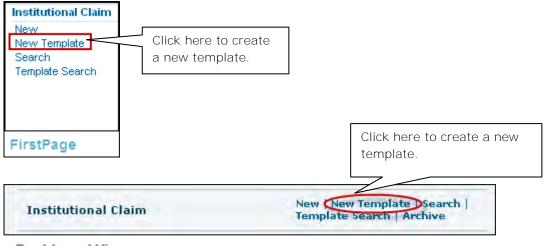

**Dashboard View** 

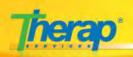

On the page that opens, enter all the fields marked with an asterisks (\*). You may also enter other data as appropriate.

|                                                            | New Institutional Claim Template                                                             |                          |
|------------------------------------------------------------|----------------------------------------------------------------------------------------------|--------------------------|
|                                                            | Form ID: ICT-BILLNNY9BW2MGGCYG                                                               |                          |
| Claim Information                                          | Select the <b>Active</b><br>Status.                                                          |                          |
| Template Status                                            | Inactive Active                                                                              |                          |
| Template Group                                             | Waiver Services 💌                                                                            |                          |
| * Individual Name                                          | Active, Mary                                                                                 |                          |
| Individual ID Type                                         | Medicaid Number 💌                                                                            |                          |
| * Type of Bill                                             | * This ID will be fetchedfrom IDF and will be used as Medical Record  34 Enter the appropria |                          |
| Admission Date                                             | 05/14/1998 III.                                                                              |                          |
| Admission Time                                             | 09 💌 Hours 00 💌 Mins                                                                         |                          |
| Admission Type                                             | Select Enter appro                                                                           | opriate                  |
| Admission Source                                           | information                                                                                  |                          |
|                                                            | ect 💌 Hours Select 🔍 Nins                                                                    |                          |
| * Medicare Assignment Code<br>* Release of Information Cod | Not Assigned Select the Patient Status.                                                      | al billing Related       |
| * Claim Filling Indicator                                  | Medicaid 💌                                                                                   |                          |
| * Signature On File                                        | Yes 💌                                                                                        | <u> </u>                 |
| * Assignment of Benefits Ind                               | icator Yes 💌 Er                                                                              | nter the                 |
| * Explanation of Benefits Ind                              | icator No 🗙                                                                                  | formation as opropriate. |
| Special Program Code                                       | Select                                                                                       | propriate.               |
|                                                            | )                                                                                            |                          |

Therap Services, LLC. 562 Watertown Avenue, Suite 3, Waterbury, CT 06708-2240, Phone: (203) 596-7553, www.therapservices.net

BILLNY-UG-101311-mali

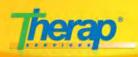

| Provider Information                                                                                                    | Select appropriate<br>Billing Provider. |
|----------------------------------------------------------------------------------------------------|-----------------------------------------|
| * Billing Provider       Demo Community Services, Inc (EIN: 08-9876543, Medicaid Pr         Pay-to Provider       Demo Community Services, Inc (EIN: 08-9876543, Medicaid Pr         Attending Provider       Select         Service Facility Provider       Select |                                         |
| Diagnosis Information Enter as appropriate.                                                                                                    |                                         |
| Principal Diagnosis     Admitting Diagnosis                                                                                                    |                                         |

| elect the | Select | Program Name          | Authorization ID      | Service Description (Code)                     | Unit Rate<br>(\$) | Procedure<br>Modifiers |
|-----------|--------|-----------------------|-----------------------|------------------------------------------------|-------------------|------------------------|
| sidential |        | 1st Street Group Home | SA-BILLNNY-7E53A3RWPT | Grp Day Hab - Half Day ( 4454 )                | \$1.00            |                        |
| rvices.   |        | 1st Street Group Home | SA-BILLNNY-89N2RLK9K4 | Group Day Hab - Attendance ( GDH )             | \$1.00            | 107                    |
|           |        | 1st Street Group Home | SA-BILLNNY-88P4KJEUML | Res Hab Supervised IRA 1st Half Month ( 4707 ) | \$2688.00         | 1.1.1                  |
|           |        | 1st Street Group Home | SA-BILLNNY-88P4KJEUML | Res Hab Supervised IRA 2nd Half Month ( 4708 ) | \$2677.00         | 18.5                   |
|           |        | 1st Street Group Home | SA-BILLNNY-7EH3PBTL3E | Res Hab Supervised IRA- Full Month ( 4706 )    | \$5478.00         |                        |
|           |        | 1st Street Group Home | SA-BILLNNY-88P4KJEUML | Res Hab Supervised IRA-Attendance ( SUPRVIRA ) | \$1.00            | - 14                   |

|          |                      |                                         | Enter comments<br>if appropriate. |
|----------|----------------------|-----------------------------------------|-----------------------------------|
| Comments |                      |                                         |                                   |
|          | 3000 characters left | Click on 'Submit'<br>button once you ar | e                                 |
| Cancel   |                      | done entering all d                     | ata.                              |

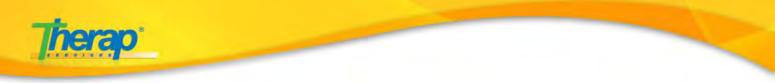

# **Create Claims**

Once you have created a template for the claim, you will need to create the claim.

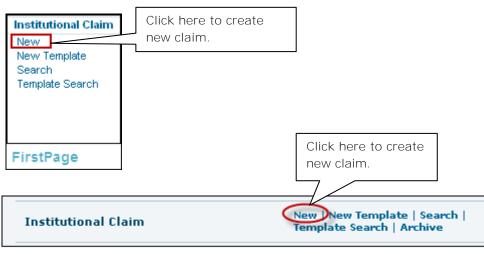

#### Dashboard View

On the page that opens, select the appropriate description and type of claim template

| - Template Search Criteria -                           | New Institutional Claim Generator                                                                                       | 1. Select<br>description type.                    |
|--------------------------------------------------------|----------------------------------------------------------------------------------------------------|---------------------------------------------------|
| * Service Description/Code<br>* Type<br>Template Group | Res Hab Supervised IRA 2nd Half Month (4708)<br>Non Group Template<br>Waiver Services<br>2. Select type of<br>template. | 3. Click on next to<br>view the Template<br>List. |
| Cancel                                                 |                                                                                                    | Generate Claims                                   |

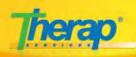

|                                                     |                       |                                                                                      | New Institu                                     | utional Claim Gene     | rator                              |                   |                     |
|-----------------------------------------------------|-----------------------|--------------------------------------------------------------------------------------|-------------------------------------------------|------------------------|------------------------------------|-------------------|---------------------|
| ſ                                                   | Tem                   | plate Search Criteria —                                                              |                                                 |                        |                                    |                   |                     |
|                                                     | * Т                   | ervice Description/Code<br>ype<br>nplate Group                                       | Res Hab Superv<br>Non Group T<br>Waiver Service |                        |                                    |                   |                     |
| -                                                   | Tem                   | plate List                                                                           |                                                 |                        |                                    | Next >>           |                     |
|                                                     | Select<br>All<br>None | Form ID                                                                              | Individual<br>Name                              | Program Name           | Authorization ID                   | Unit Rate<br>(\$) | Procedu<br>Modifier |
|                                                     |                       | ICT-BILLNNY-9BW2MGGCYG                                                               | Active, Mary                                    | 1st Street Group Home  | SA-BILLNNY-9BW2LJHNAB              | \$2677.00         |                     |
| Select<br>dividual(s)<br>om the list<br>at appears. | * Se<br>* Se          | rice Information<br>ervice Date From<br>ervice Date To<br>one Service Line per Claim | 09/30/2011                                      | 2. Enter<br>Service of | the correct<br>date.               |                   |                     |
|                                                     | Canc                  | el                                                                                   |                                                 | butto                  | ck on this<br>n to<br>rate claims. | erate Claims      |                     |

If the claim is successfully generated you will receive a success message.

|                     | 8 | The following Claims have | been successfully generated. |  |
|---------------------|---|---------------------------|------------------------------|--|
| Form ID             |   |                           | Individual Name              |  |
| ICLM-NY-9BVV2QSS5SY |   |                           | Mary Active                  |  |